# Volunteer Management System (VMS)

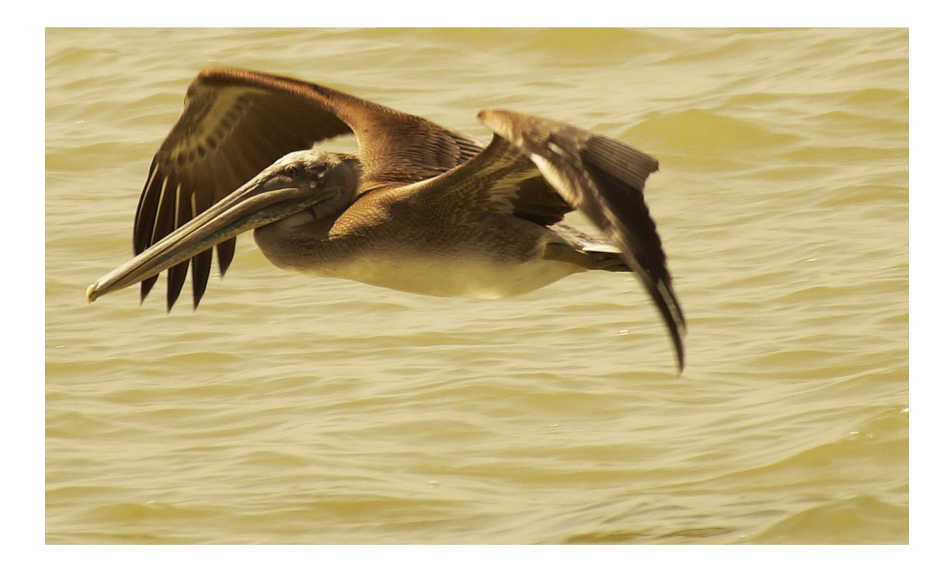

Galveston Bay Area Chapter Training

Spring 2024

# Volunteer Management System (VMS)

- What is the VMS?
	- ► Volunteer Management System
	- It is a computer system that works as a central repository for volunteer hours.
- Who uses it?
	- ► All volunteer groups sponsored by TPWD
- Why do we use it?
	- It is used for management of member lists and their activity
	- It helps TPWD improve Master Naturalist federal grant reporting
	- Recognition of members achievements (hours)

# VMS Definitions

- ► **Opportunities** Volunteer Service or Advanced training hours that have been approved for members to report hours.
- ► **Survey** The format used to enter volunteer hours and opportunity information.
- ► **Log book** The record of volunteer hours that each member has entered in the VMS.
- ► **Impact/Contact data –** Diversity data we collect when presenting or teaching others

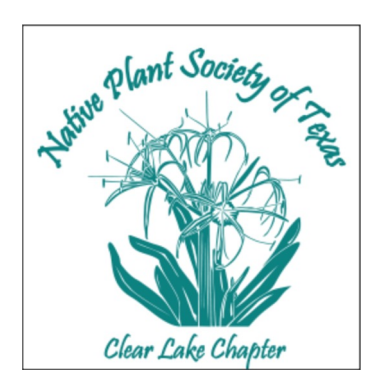

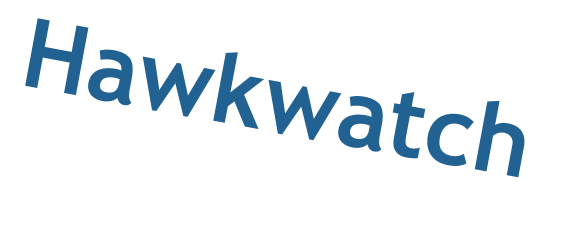

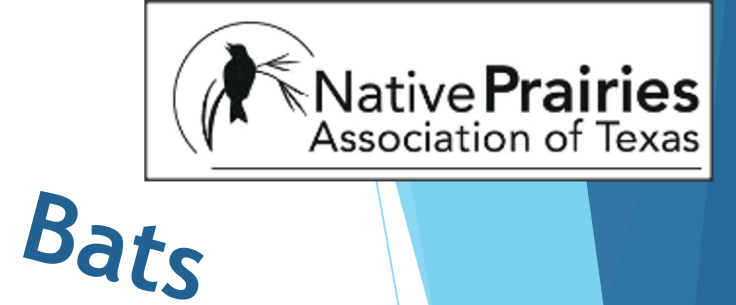

- ► **Advanced Training (AT)** Pre-approved training from our chapter or other organizations (NPSOT, ABNC, HNPAT). Contact **Mike Petitt**, AT Director, for approval
- ► **Volunteer Service** Volunteering at a preapproved location/organization. Contact **Sharon Tirpak**, volunteer service director, for approval

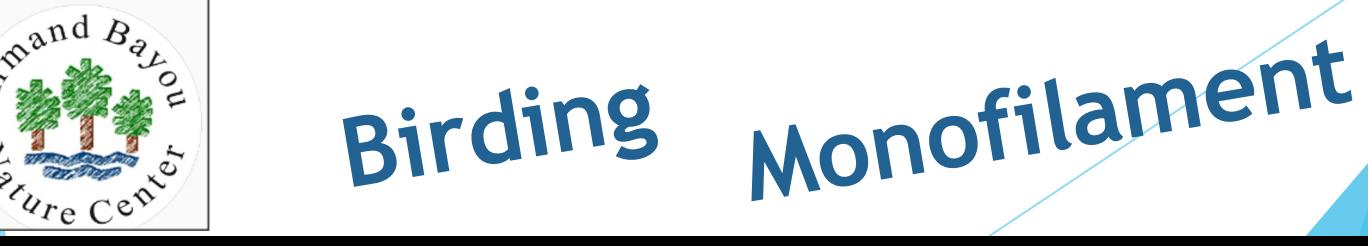

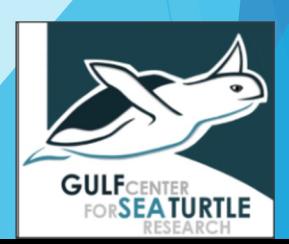

## **Initial Certification Requirements**

- Complete at least 40 hours of field/classroom instruction
	- **Initial Training**  2.5 hours for each class unless told otherwise
- Complete an **additional** 40 hours of volunteer service and 8 hours of advanced training. You have one year from the last day of class to complete these requirements.
	- You can count/log hours starting from 2/8 (first day of class)

## **Certified Master Naturalist**

# **Recognition**

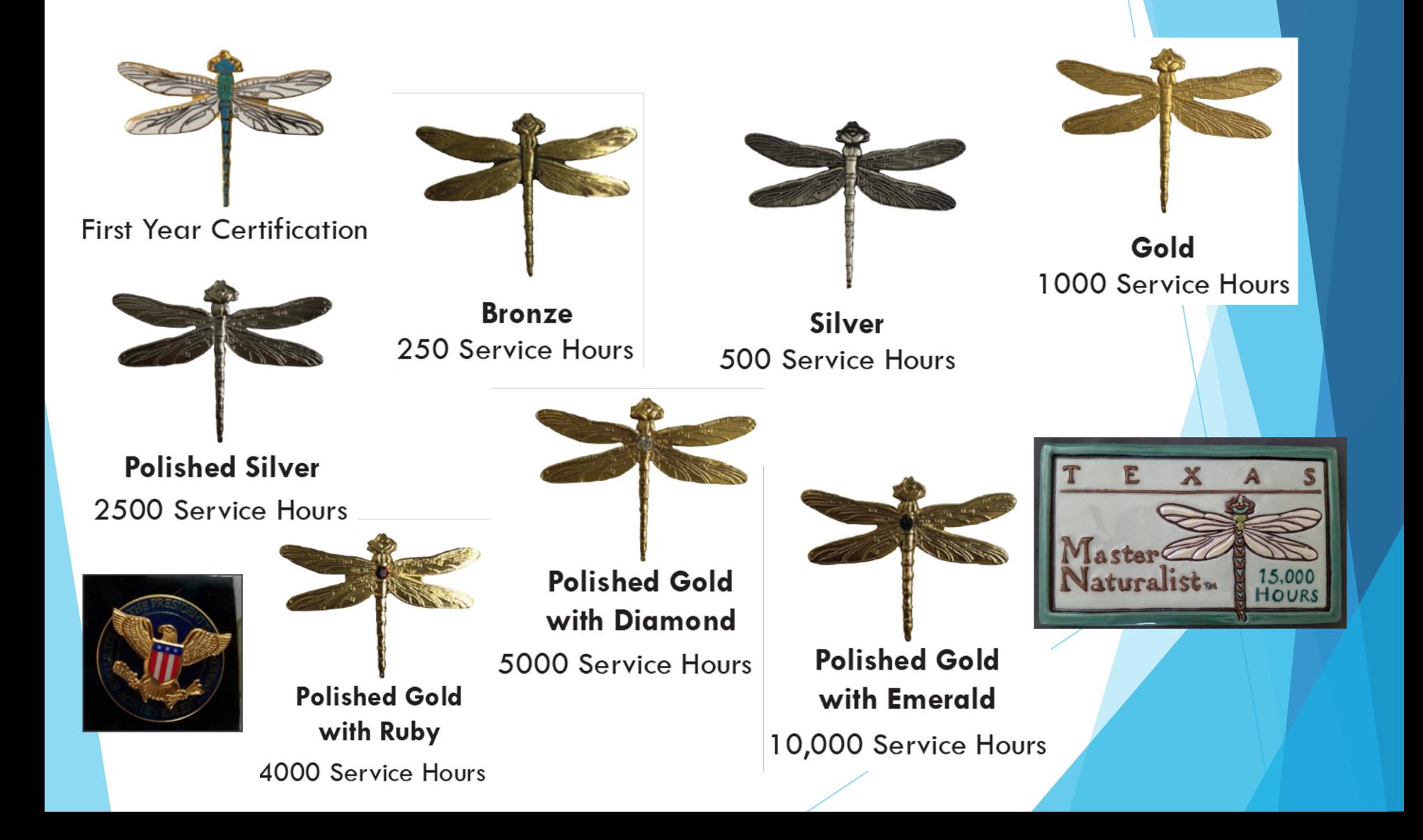

# **Re-certification**

Every year there is a new re-certification pin

• Complete 40 hours of volunteer service and 8 hours of advanced training Jan 1 to Dec 31st

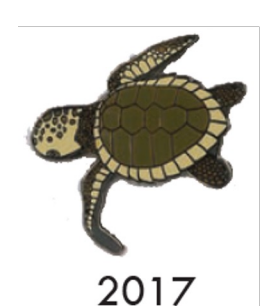

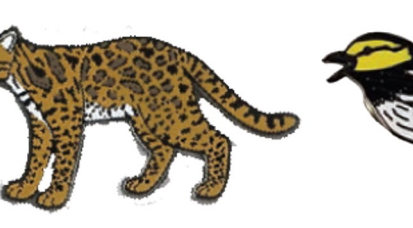

2018

2019

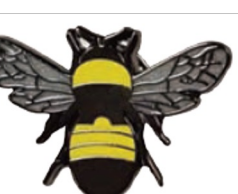

2021 Sideoats

Gramma

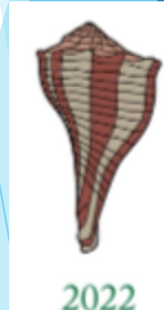

Lightning Welk

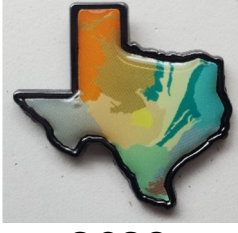

2023 2024

2020

## How to re-certify my first year?

As a trainee, how do I get the 2024 re-certification pin?

- ❖ Complete initial training, logging the required hours
- ❖ Become certified (log 40 hours of volunteer service, 8 hours of advanced training)

### **AND**

❖ Log an **additional** 40 hours of volunteer service and 8 hours of advanced training - a total of 80 hours volunteer service and 16 hours of advanced training before Dec 31, 2024

## Impact/Contact Data

- ❖ Our sponsors use this information for funding and for presenting to the State Legislature
- ❖ It tells the story of the impact we make to educate people on our local natural resources
- ❖ Refer to the Dec 2021 Midden, page 9 for a detailed article

## Initial Opportunities Assigned

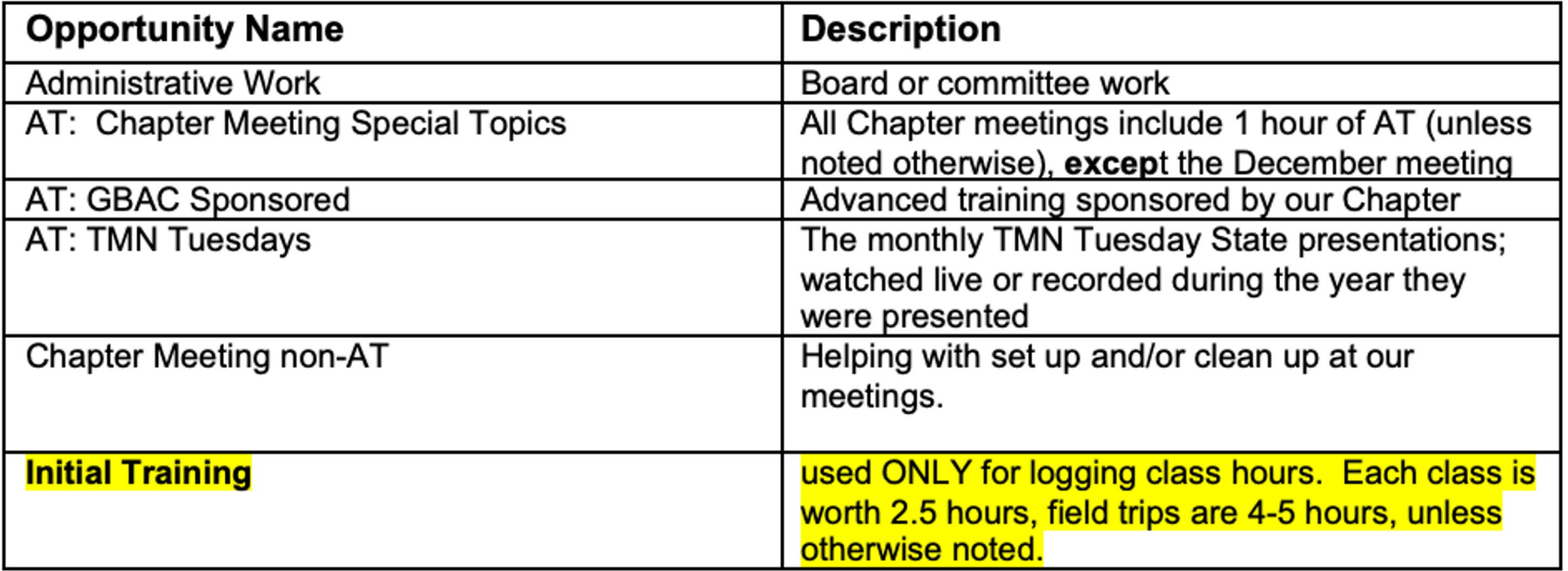

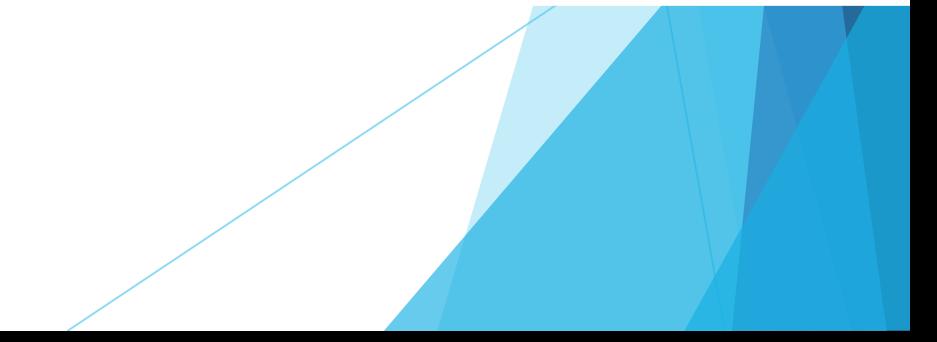

## Who can answer my questions?

❖ Mike Petitt for Advanced Training (AT)

❖ Sharon Tirpak for Volunteer Service

◆ Patty Trimingham or Tracy Walpole anything related to the VMS system

# **Accessing the VMS System**

## From the State website

- [https://txmn.tamu.edu/c](https://txmn.org/gbmn/)hapterresources/tmn-vms-users/
- click on the VMS Volunteer Logir link

From our Chapter website

- https://txmn.org/gbmn/
- Report Your Hours Tab

## **Accessing the VMS System**

From the State website, https://txmn.tamu.edu/chap resources/tmn-vms-users/

● Click on the VMS - Volunteer Login link

*….Note the helpful calendar to calculate when hours expire….*

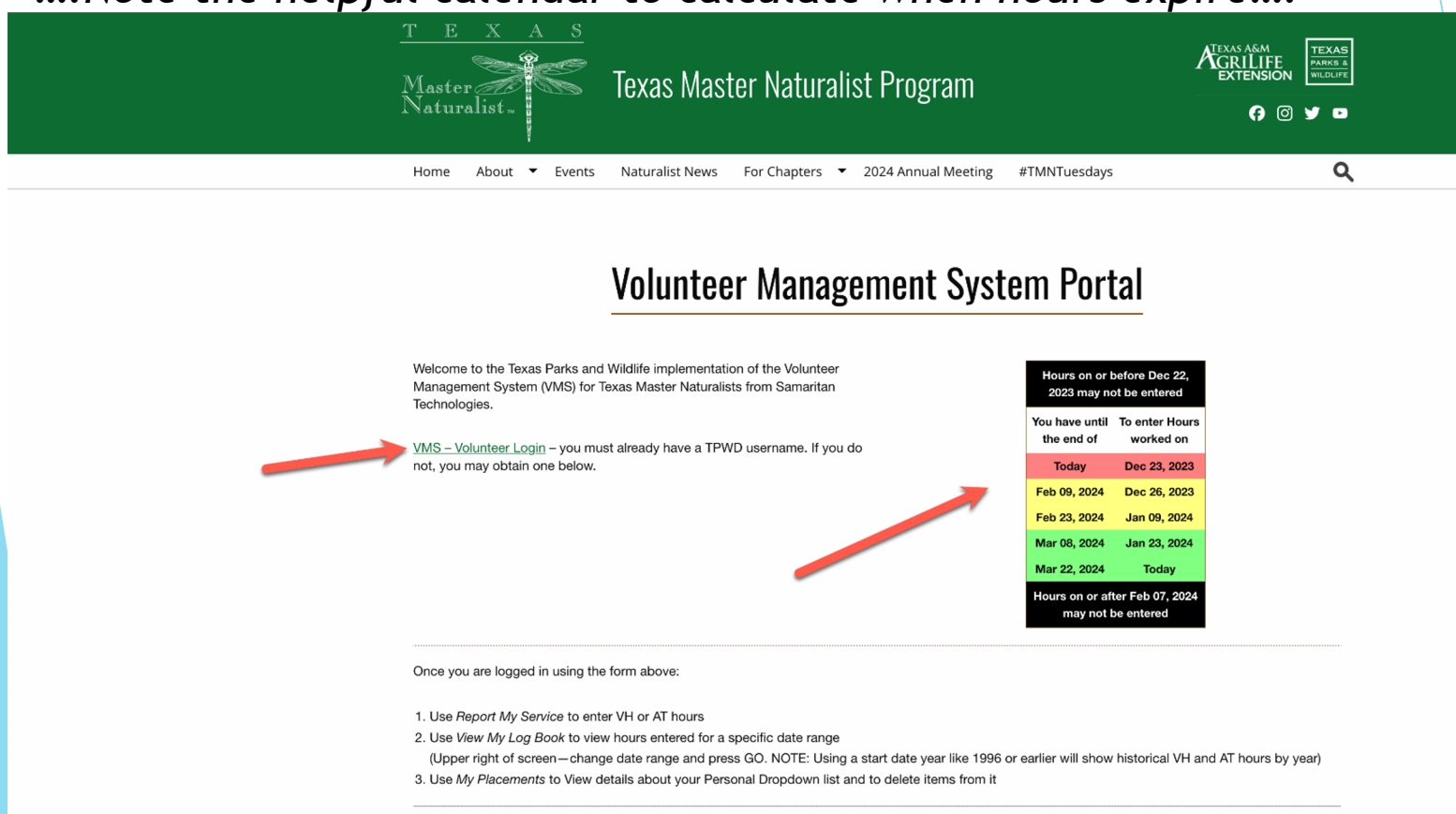

## **Accessing the VMS System**

From our Chapter website, txmn.org/gbmn/

- Click on the "Report Your Hours" tab, and then
- Click on the "Report your Hours Button"

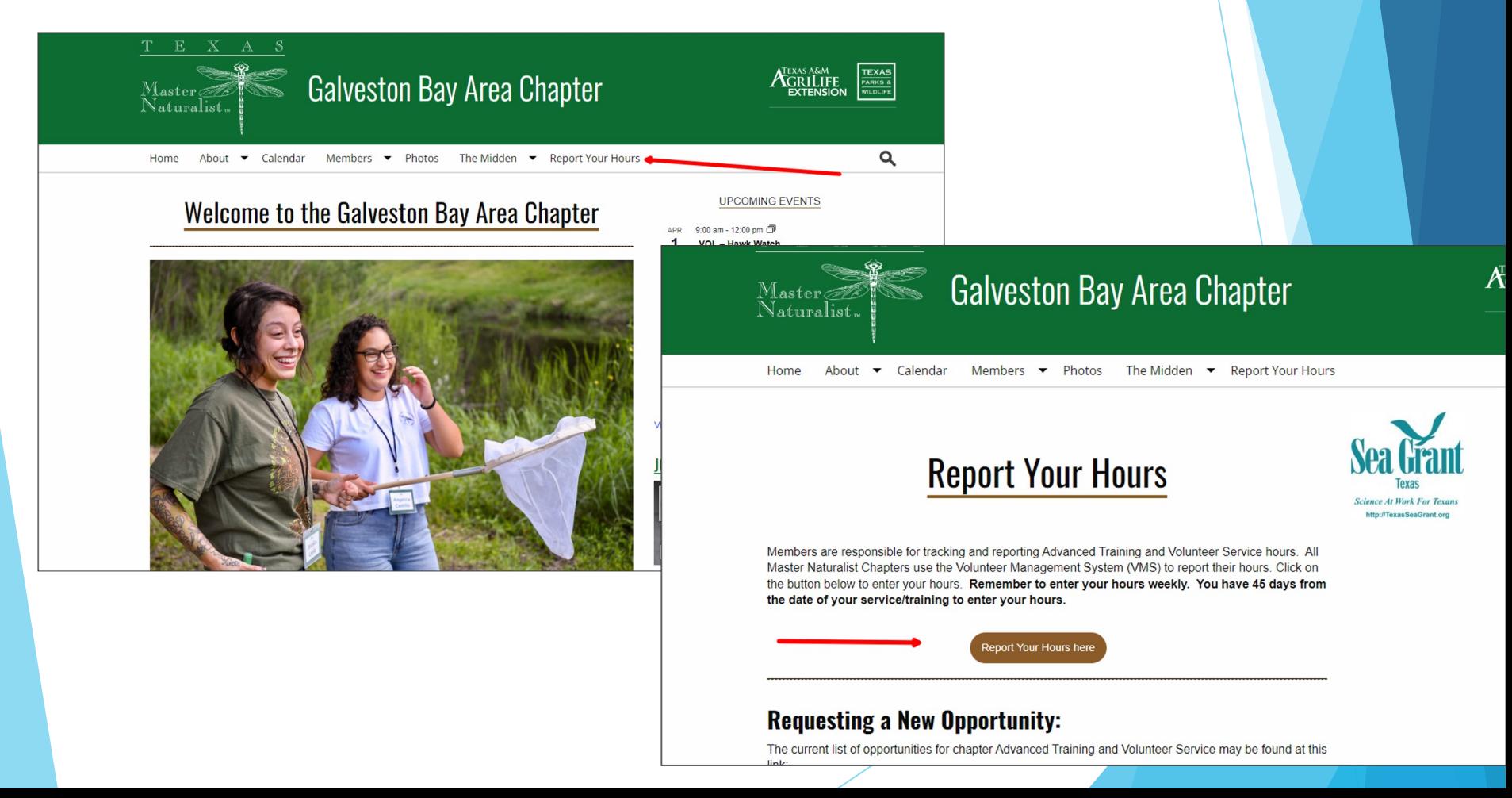

## Login to VMS

### Enter your User ID and Password

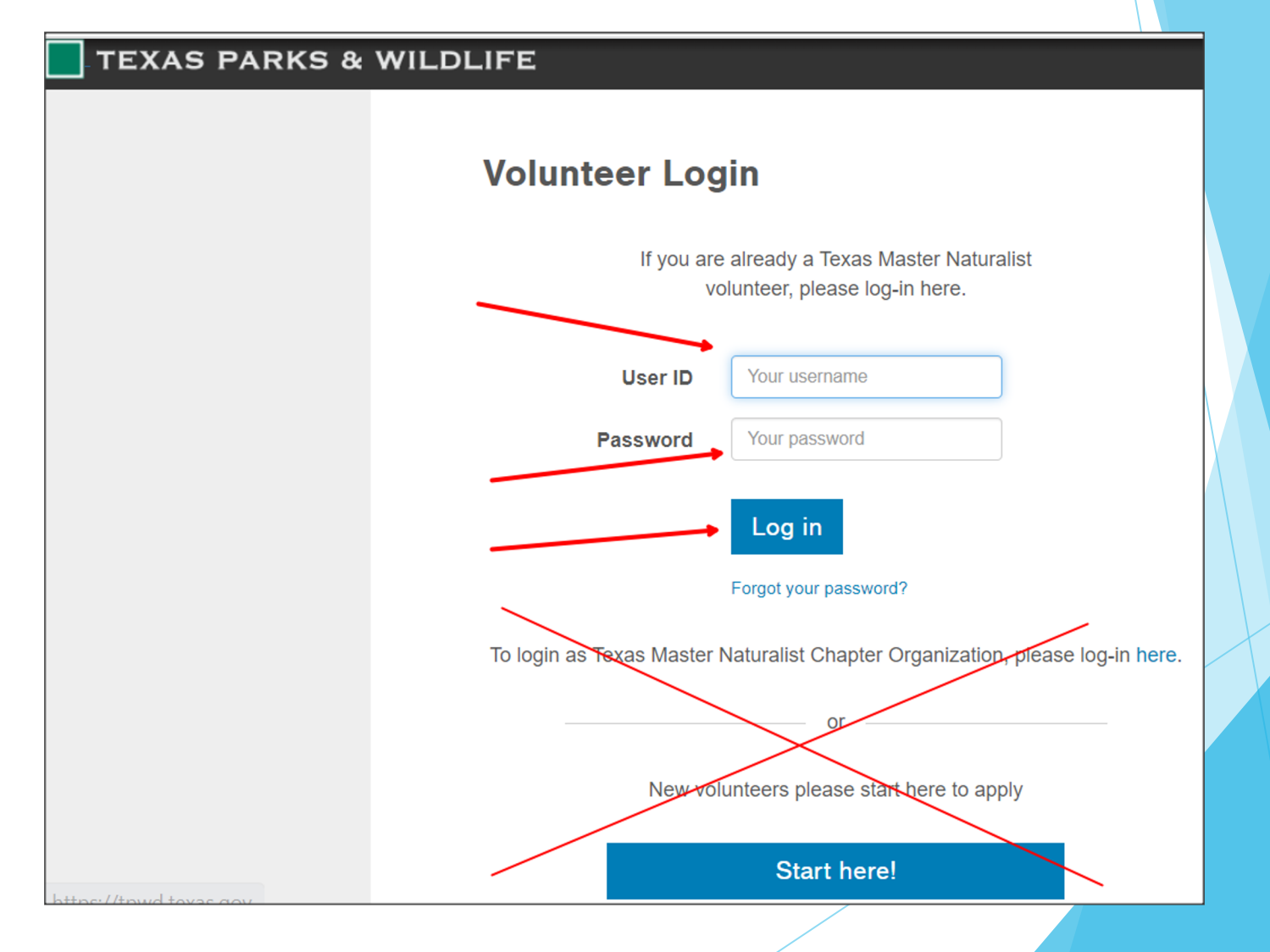

## **Reporting your Service or Training**

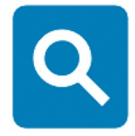

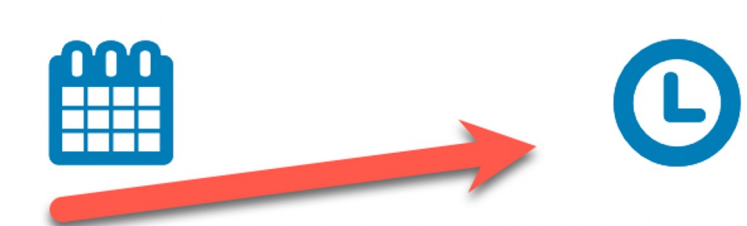

#### **Find Opportunities**

Look for ways to serve on a onetime or regular basis.

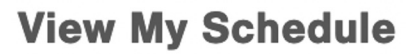

See the shifts where I have signed up.

#### **Report my Service**

Submit volunteer hours.

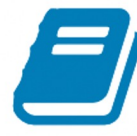

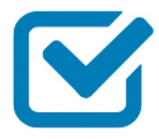

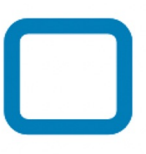

#### **View My Log Book**

View my volunteer transaction history.

#### **My Placements**

View opportunities I have applied for that have been approved.

#### **My Referrals**

View opportunities I have applied for that are pending approval and placement.

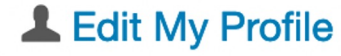

#### $\ominus$  Log out

## Report Your Service

It is recommended to enter your service weekly **You have 45 days to enter your service** Use **Initial Training** for reporting class hours

After clicking on the Report Your Service icon, you will be prompted to select a survey (opportunity) from the drop down list

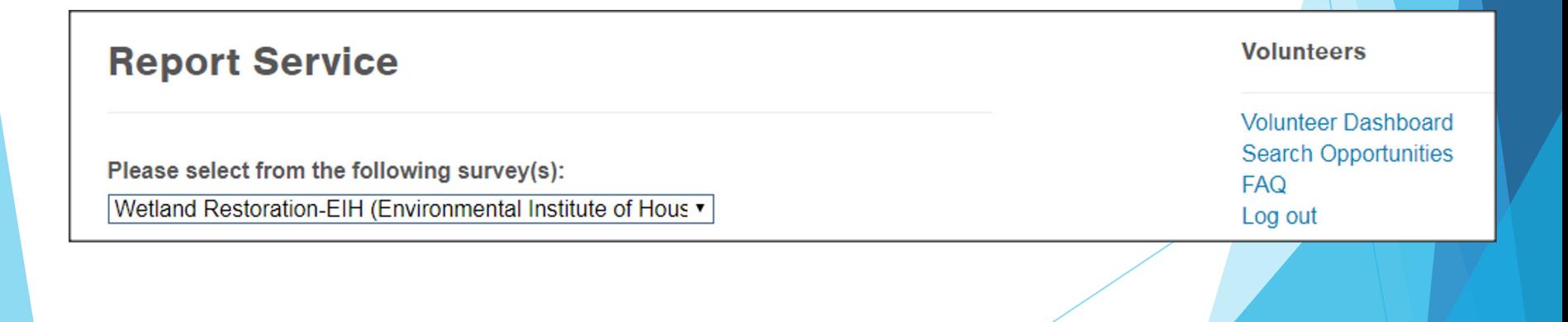

# Survey/Opportunity

### ❖After selecting an opportunity, the appropriate survey will appear

#### **Report Service**

Please select from the following survey(s):

Wetland Restoration-EIH (Environmental Institute of Hou v

#### Federal Category: Natural Resource Management

#### **Opportunity Description:**

Wetland restoration activities coordinated by the Environmental Institute of Houston at the University of Houston - Clear Lake.

Volunteer Chapter: Galveston Bay Area Master Naturalists

Service Date: 01/25/2022

#### **Volunteer Hours**

How many hours did you volunteer? (To the nearest quarter hour, including travel time)

#### You must put in service hours

Describe your service or training: (255 character limit)

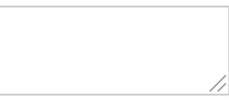

For your personal records....

What was the total number of miles you drove round trip?

## Opportunity Description

❖ **Pay attention to the Opportunity description.** If it doesn't describe what you did, it could be the incorrect opportunity

**Federal Category: Natural Resource Management** 

### **Opportunity Description:**

Wetland restoration activities coordinated by the Environmental Institute of Houston at the University of Houston - Clear Lake.

**Volunteer Chapter:** Galveston Bay Area Master Naturalists

## Date, Hours, and Description

- ◆ Select the correct date of your service
- ❖ Enter the hours (includes travel time)
- ❖ Briefly describe what you did

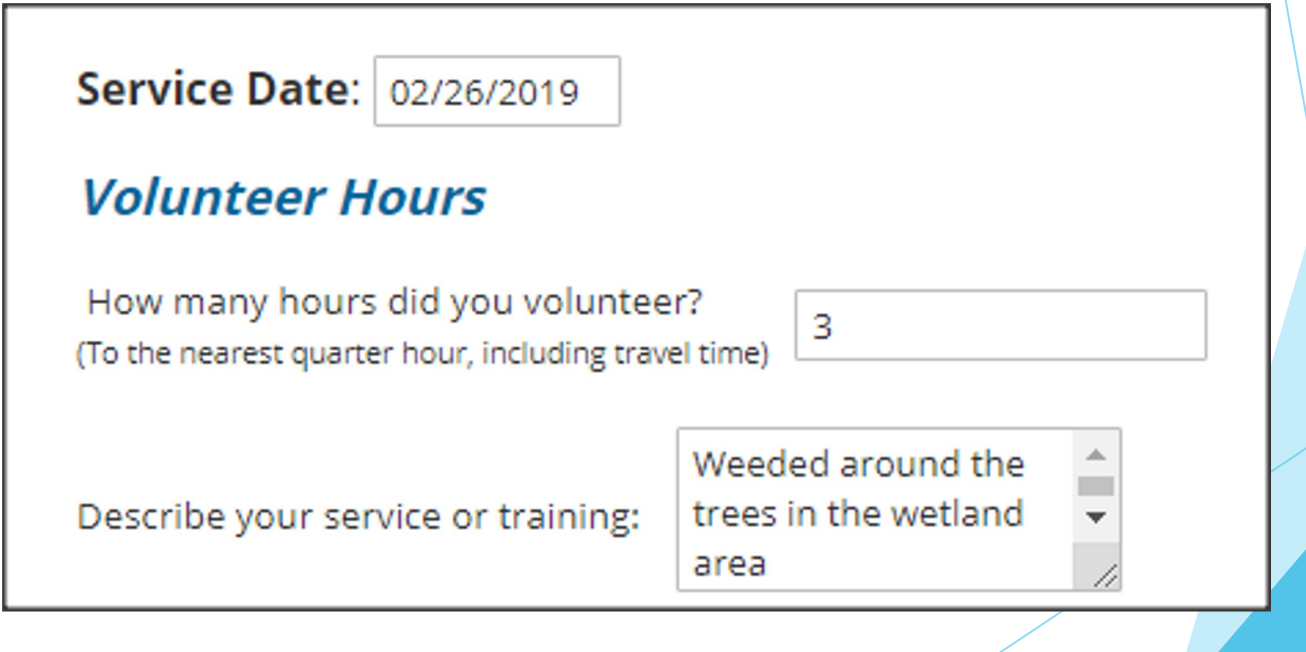

# Additional Information

❖Do not use Texas Waters Specialist unless you have been to training.

❖Optional: Enter number of miles traveled

❖Optional: Impact data

❖Do not use acreage or trails unless instructed to do so.

❖**Press OK to save information**

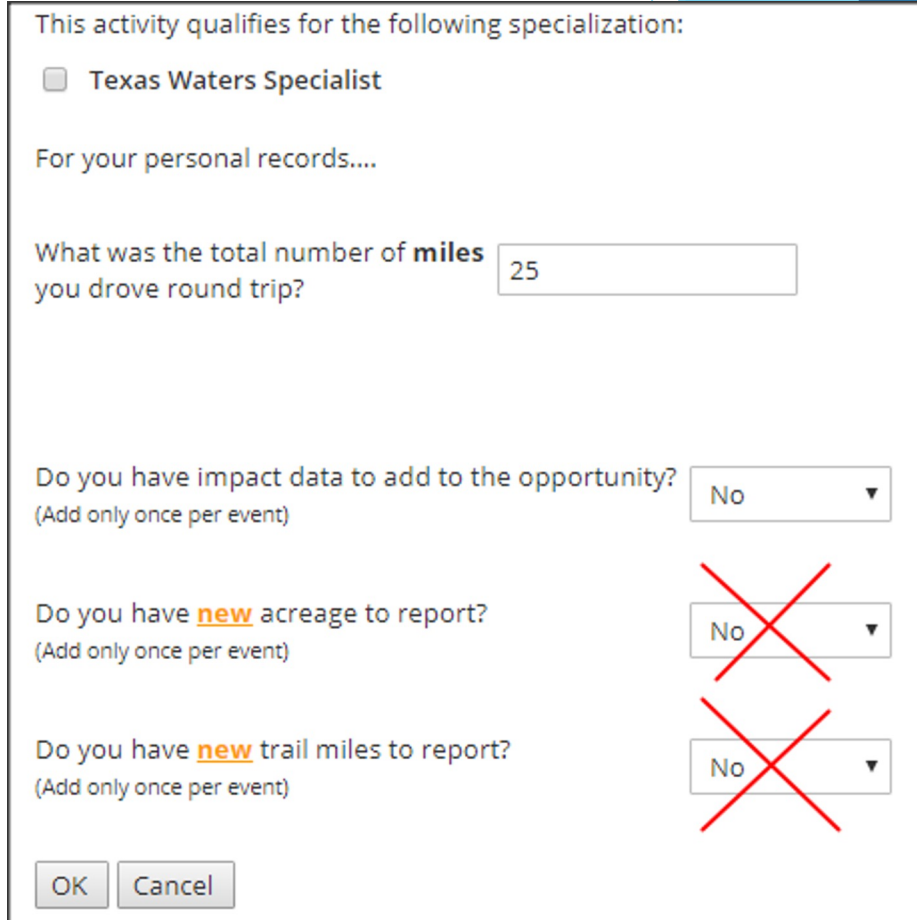

## Thank you!

**❖If all worked well, you will receive a Thank You!** 

**❖If you have more to enter, be sure and change the opportunity** before clicking the "Make another entry " button.

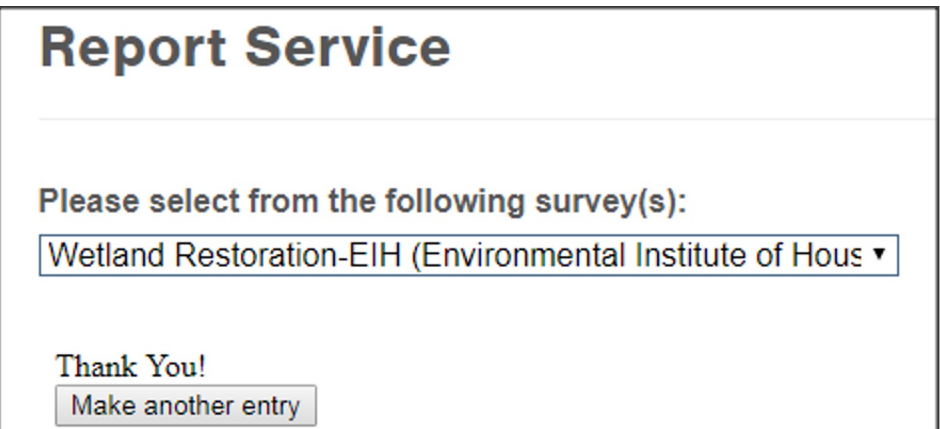

# Advanced Training Survey/Opportunity

**Report Service** 

Example of Advanced Training survey.

Note: There is no mileage or impact data

## Please select from the following survey(s): AT: GBAC Sponsored: TMN AT Report Hours  $\blacktriangledown$ **Opportunity Description:** Advanced training opportunities presented by the chapter's AT Committee Service Date: 02/27/2019 **Advanced Training** How many hours was the training?: You must put in AT hours Describe your service or training: Cancel

## Impact Data

❖At the bottom of most surveys if you answer 'Yes' to the impact data question, another section will open up for you to enter impact data.

**❖If you are with other Master Naturalists at** an event and all speaking about the same thing, be sure and ask them who is entering impact data. We do not want duplicate

data.

Do you have impact data to add to the opportunity?

Yes

(Add only once per event)

## Impact Data Details

Adult + Youth must equal Male + Female

Race total must equal Adult + Youth total

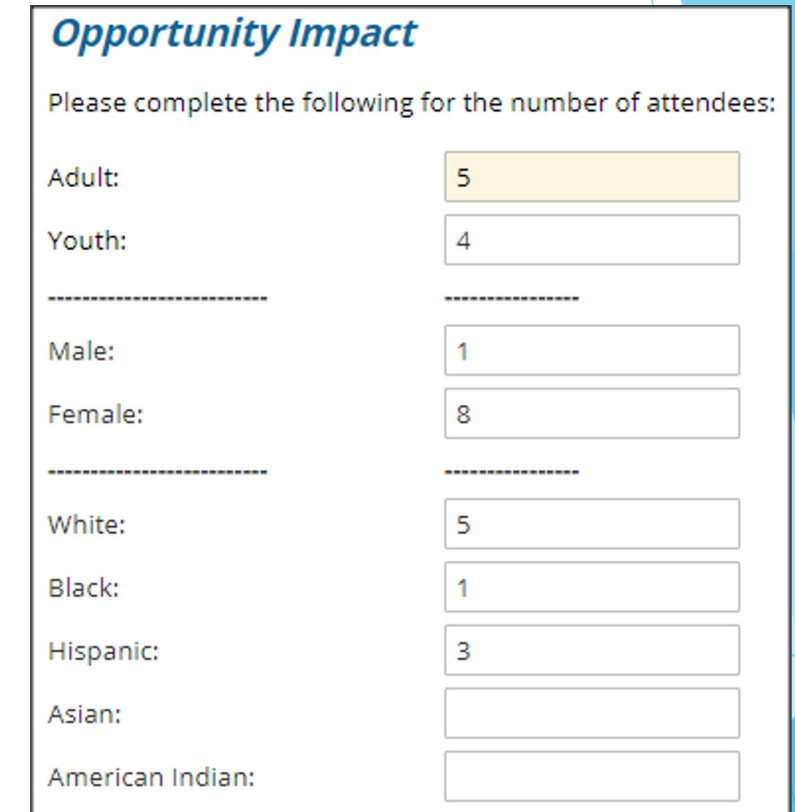

# Double Check Your Entries

- ► After entering your hours, always check to make sure they are correct.
- ► Go back to the Volunteer Dashboard and
- ► View your Log Book

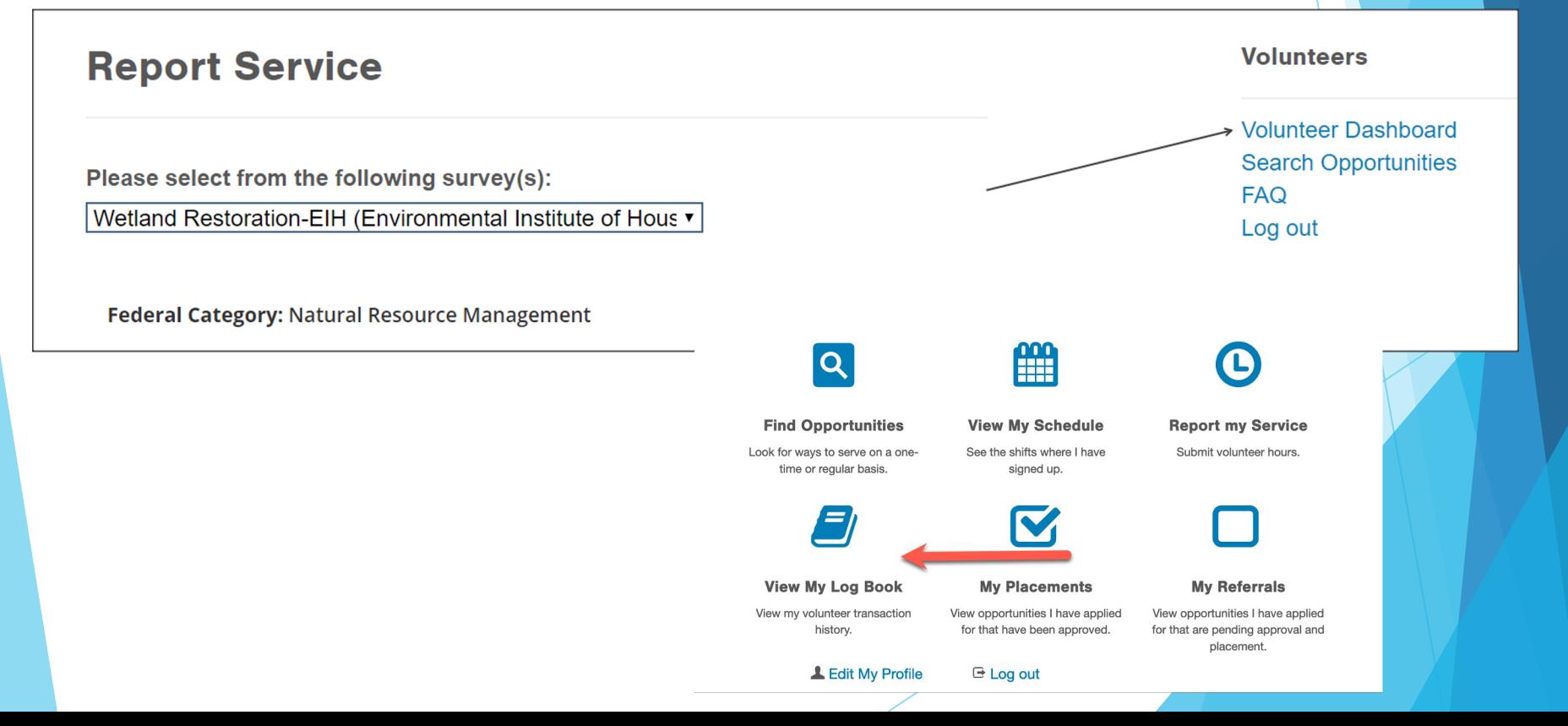

## Log Book Filtering

### ► You can change the Date Range and View

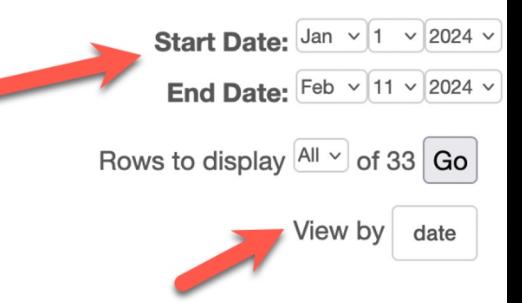

#### **Opportunity Summary**

 $\checkmark$ 

Ordinary log book entries

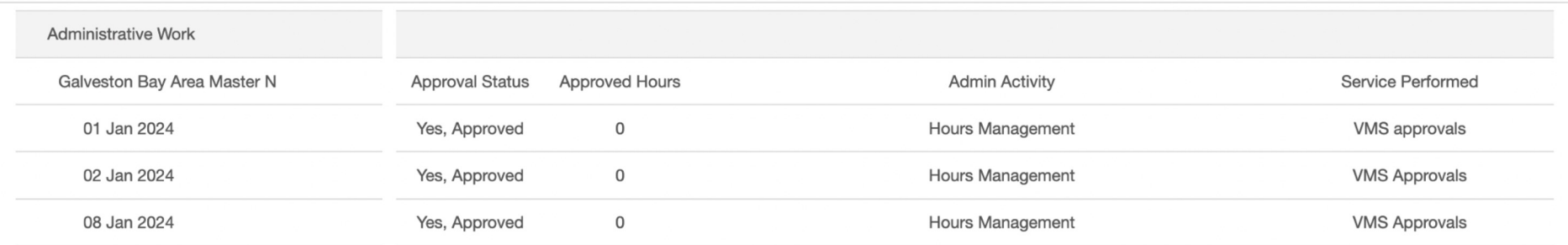

## Log Book Filtering

► Change the **View by** to "Opportunity" or "Date" - this changes how your Opportunity Summary is grouped

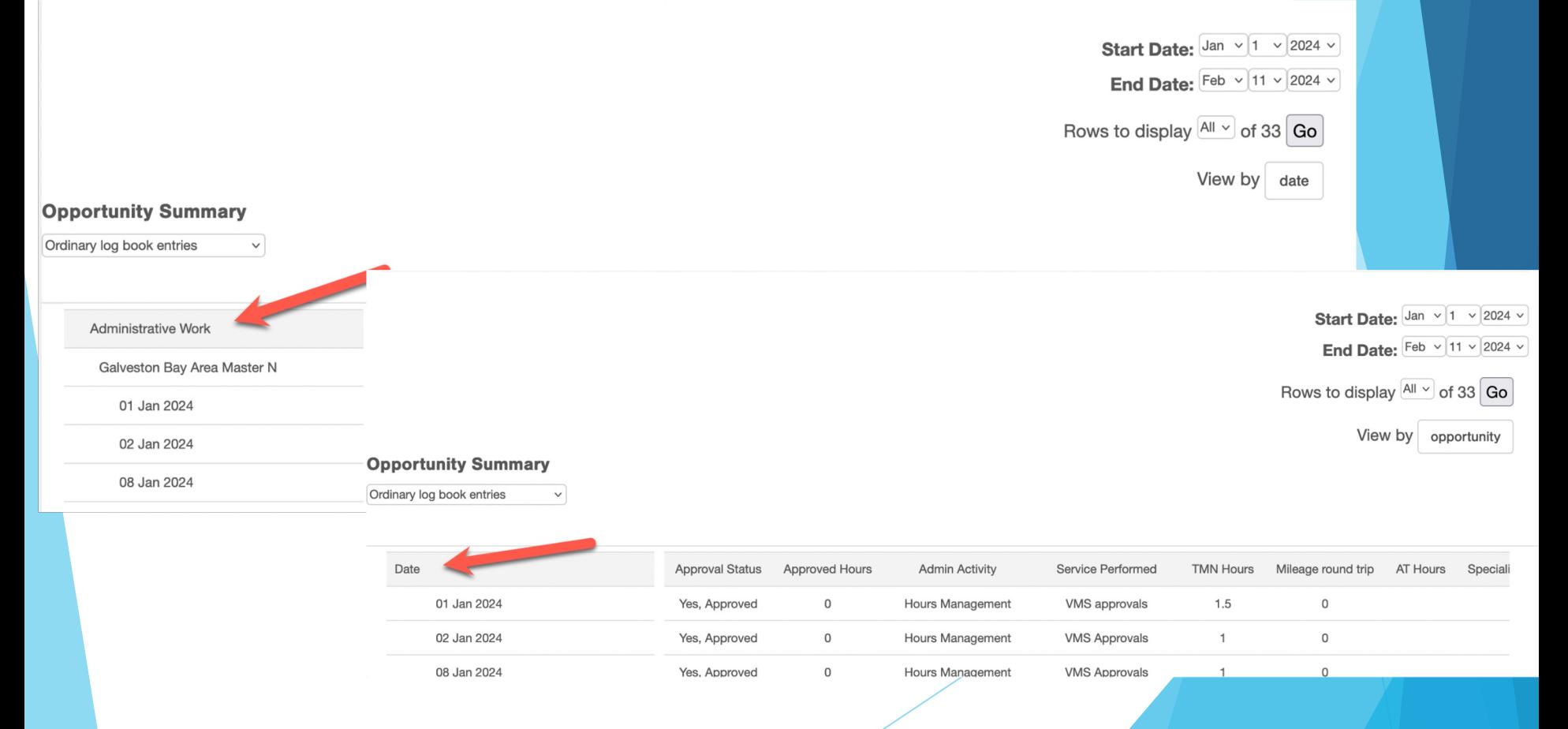

## Important Reminders

- ❖ What if you have no idea what opportunity to select?
	- ➢ Ask a fellow volunteer or your mentor
	- $\triangleright$  Look at the list of opportunities on the website
	- $\triangleright$  Ask Mike Petitt (for Advanced Training)
	- ➢ Ask Sharon Tirpak (for Volunteer Service)

## Important Reminders

- ❖ Enter your service hours weekly
- ❖ You have 45 days from the day of service to enter your hours
- ❖ Enter hours in .25 increments (1.25, .75)
- ❖ Advanced training does not include travel time
- ❖ Volunteer Service includes travel time

## QUESTIONS?

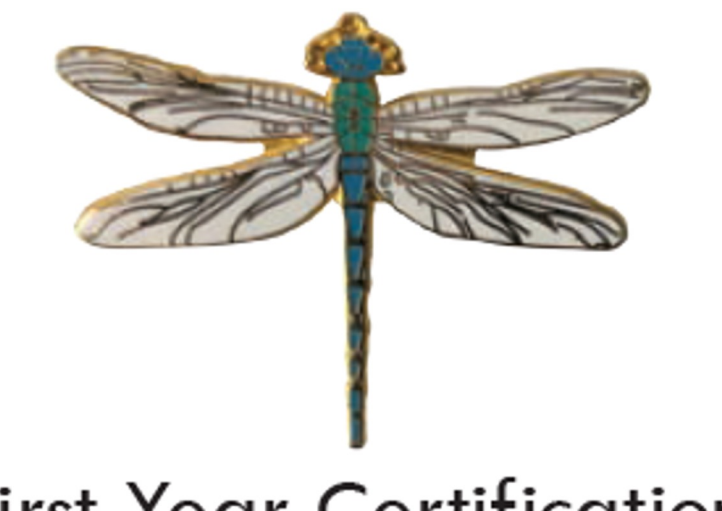

## **First Year Certification**

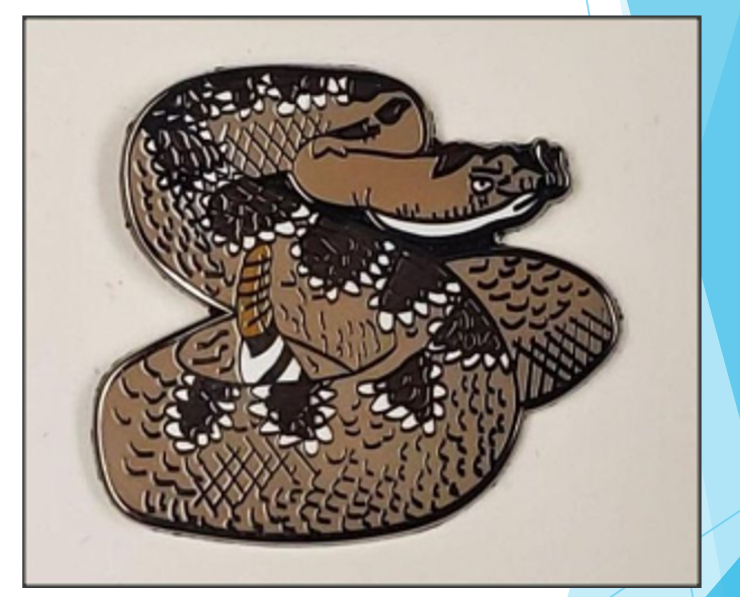